# CERT Communications

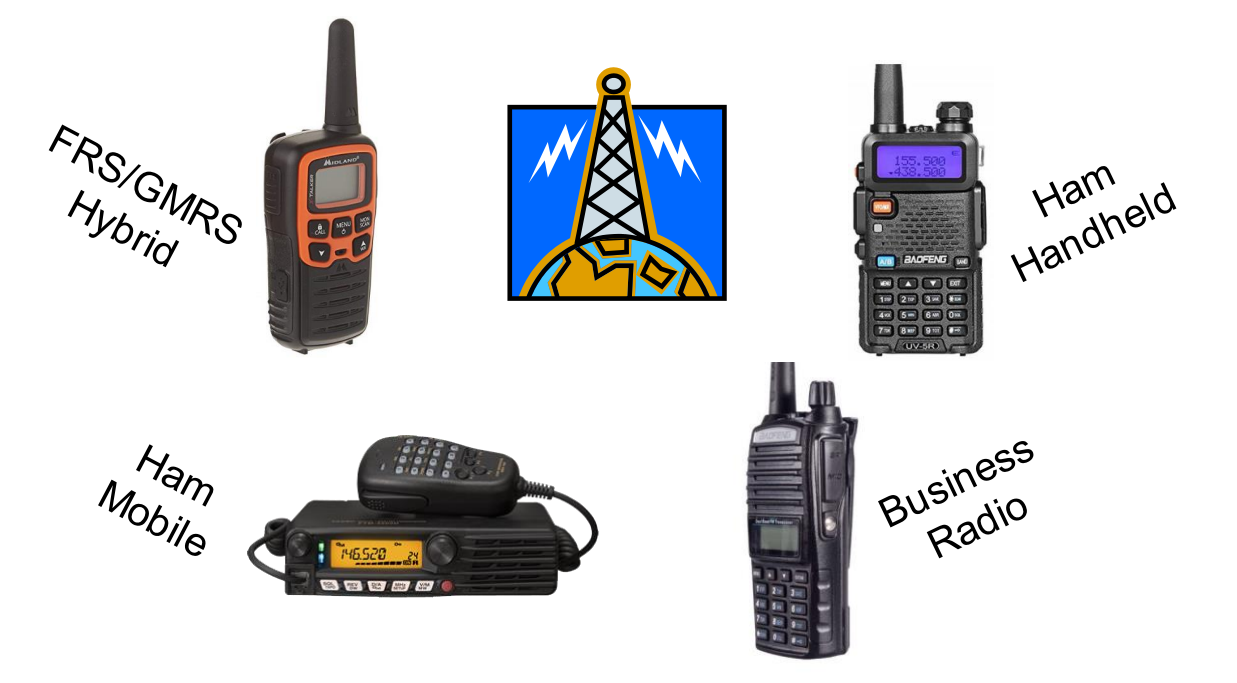

### A Collection of Cheat Sheets Equipment Protocol Programming Frequencies Forms Q-Codes

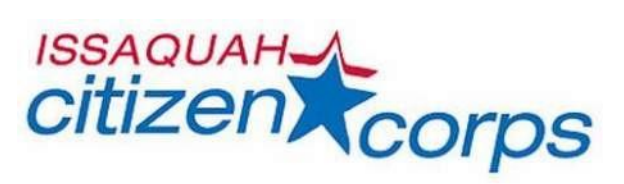

Communication for an extended period after a disaster will be crucial. The following are very affordable options for entry into the world of amateur radio (all prices are based on an Amazon.com search from March, 2019).

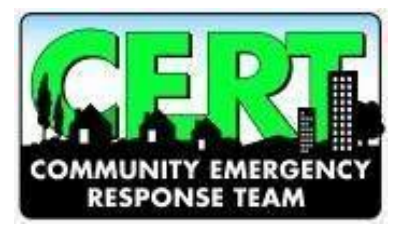

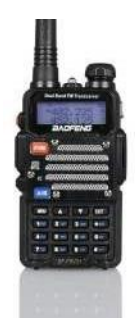

### **Basic Radio: Baofeng UV-5R (\$25-\$30) or BF-F8HP (\$60-\$70)**

Either the UV-5R (5-watt) or BF-F8HP(8-watt) will provide communication in a time of emergency. While not as feature-packed as some more expensive options, these will be more than adequate to keep you in contact. Included when you purchase the radio are an antenna, battery, 120-volt charger, and instruction manual.

### **Antenna: Generic (\$20)**

The most important accessory to improve the quality of your radio is a good antenna. The stock antenna is fully capable, but a longer whip-style antenna will greatly enhance your communication ability. You will need to make sure your antenna and radio have compatible connectors (Baofeng uses SMA female connectors for the antenna). A magnetic-base car-mount antenna (\$25) is also a good idea if you will be using your radio while mobile.

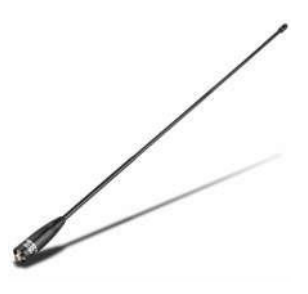

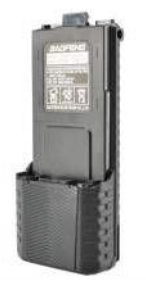

### **Extra Battery: Baofeng 7.4V (\$20)**

A second battery is the second most important accessory. Although you will get long-run times from the stock battery, extensive use, long deployments, or inability to recharge will affect your ability to remain in communication. Most manufacturers offer a battery with a larger capacity than the battery that comes with the radio.

### **Speaker-Mic: Generic (\$15-\$25)**

A speaker-mic will allow you to keep your radio in its holster and still be able to transmit and receive by locating the speaker-mic closer to your head. This is extremely helpful in environments with lots of ambient noise. One major benefit is not having to handle your radio and risk accidentally changing a setting and losing communication.

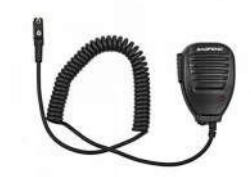

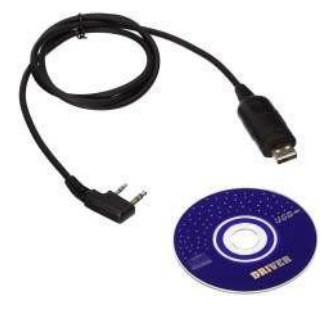

### **Programming Cable: Baofeng specific (\$25)**

ICC will program your Baofeng radio to our standard memory settings at no cost, but if you wish to do your own programming, we recommend the CHIRP software. Programming via the keypad can be long and tedious.

### **Car Charging Cable: Generic (\$15-\$20)**

This will allow you to charge your radio from any 12-volt, vehicle outlet, and it is helpful on long deployments or during extended power outages.

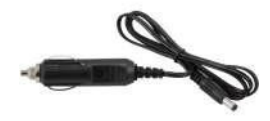

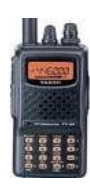

### **For Comparison**

The popular basic Yaesu FT-60 is about \$170 (radio only) and an additional \$125+ for the listed accessories.

### Useful Issaquah CERT Comms Information

### Website: [www.issaquahcitizencorps.com](http://www.issaquahcitizencorps.com/) or [www.issaquahcert.org](http://www.issaquahcert.org/)

Go to the Radio & Communications page for content on emergency communication operations in Issaquah

- How to obtain your ham radio license
- How to use your radio to get on the air once you have your license
- Emergency contacts AM radio, telephone, FRS and ham radio emergency frequencies
- Current training and event briefs
- How to program your ham radio using several of the common brands of radios used by CERTs and the Issaquah Communication Services Team (ICST)
- Various ham nets in the surrounding area for practice and learning opportunities
- Additional resources including the Issaquah Amateur Radio Club (IARC [www.w7bi.com\)](http://www.w7bi.com/)

### Typical Annual Events (check website for details)

- Semi-annual training for new radio owners coordinated with the CERT and ham license training
- $\bullet$  5<sup>th</sup> Saturday Drills Joint efforts with ICST in months with a 5<sup>th</sup> Saturday
- Rapid Impact Survey exercise usually one of the  $5<sup>th</sup>$  Saturday drills with ICST
- Field Day ARRL world-wide events sponsored by ICST and/or IARC
- ICC Net Weekly communications drill to test equipment and ability to communicate
- Flood Flyer exercise annual event to distribute flood information to residents

### Comparison of handheld radios used by Issaquah CERTs and ICST

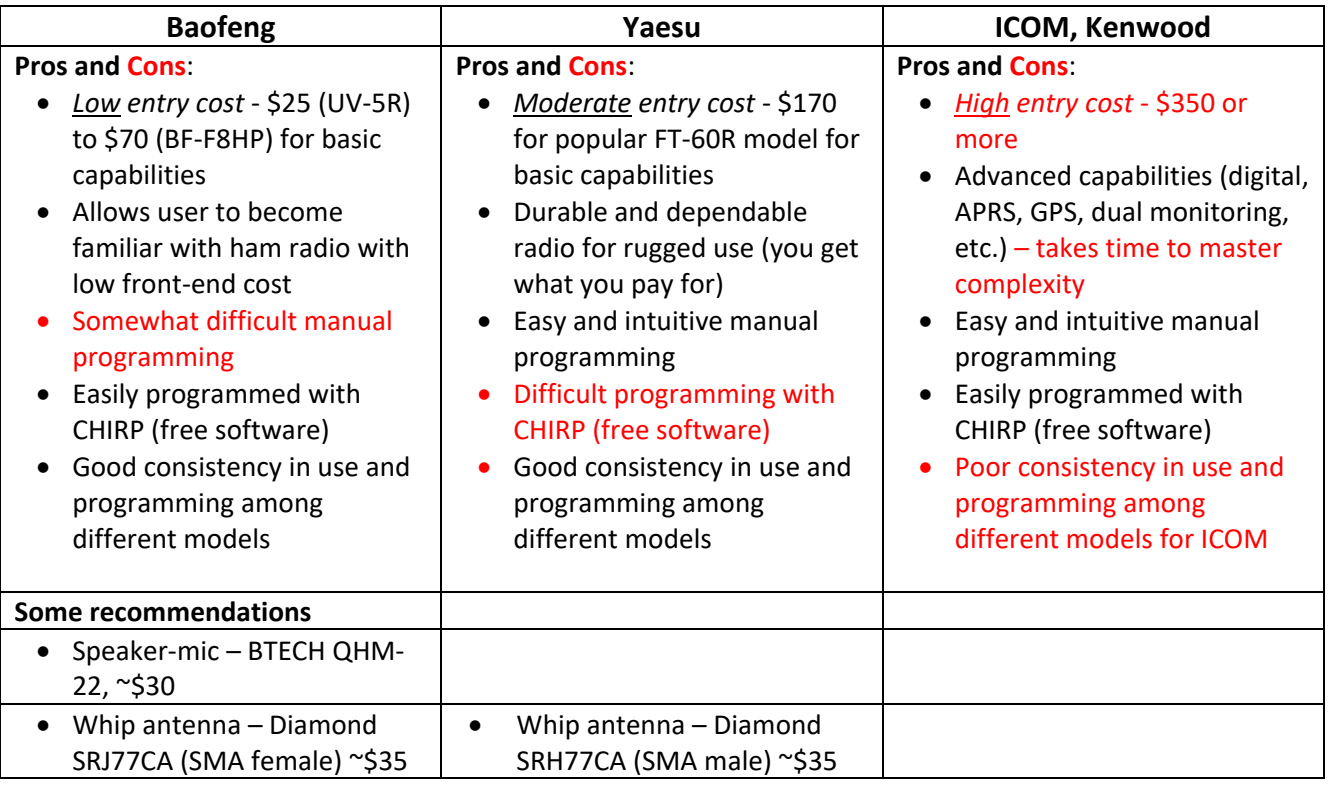

### Welcome to the Issaquah Amateur Radio Club

Encouraging all aspects of Amateur Radio operation, including public service and radio experimentation.

### Website: [www.W7BI.com](http://www.w7bi.com/)

- Find the latest meeting information and next month's program
- Browse recent issues of our informative monthly "Squak Box" newsletter
- Read what's happening of our email reflector at groups.google.com/group/Issaquah-arc
- Members, guests, and anyone interested is invited to join our email group
- Get the latest contact information and officers' list
- Got a HAM question? Send radio questions t[o elmer@w7bi.com](mailto:elmer@w7bi.com)
- Send club questions to [infor@w7bi.com](mailto:infor@w7bi.com)
- Have questions but no access to email? Call to Rod WE7X at 425-392-8497

### Meetings

We meet on the first Wednesday of every month. We usually have a casual dinner nearby around 6pm, posted at [www.w7bi.com.](http://www.w7bi.com/) Doors open by 6:45 pm, the meeting starts promptly at 7:00pm, and the program runs from 8 to 9pm, often followed by informal discussion.

Meeting location: Issaquah Valley Senior Center, 75 NE Creek Way, Issaquah, WA 98029

### Membership

Membership is open to anyone regardless of age, sex, race, national origin, religion or amateur radio license status. Dues are \$15 per year for a family membership, and free for those under age 19.

### Typical Annual Events

- March staff a club table at the Mike & Key Swap Meeting in Puyallup
- April Spring amateur radio class, working with local ARRL training staff
- May IARC sponsored ham license training
- June operate club Field Day station, third weekend
- November club auction
- November Fall amateur radio class, working with local ARRL training staff
- December IARC sponsored ham license training
- December ice cream social

### Repeaters

IARC does not support our own repeater. Web search for local RACES or ARES repeaters. For *emergency* repeater and simplex communication, check the Issaquah Citizen Corps website, <http://ww1.issaquahcitizencorps.org/comm.html>

### Neighboring Clubs

- Maple Valley ARC, [www.kc7key.org](http://www.kc7key.org/)
- Radio Club of Redmond, [www.n7ke.net](http://www.n7ke.net/)
- Snoqualmie Valley Radio Club, [www.snovarc.org](http://www.snovarc.org/)

### PROPER COMMUNICATING PROTOCOL AND "HAM ETIQUETTE"

### PERIODIC IDENTIFICATION EVERY TEN MINUTES

You must always identify yourself at regulated periods while operating on ham frequencies by giving your call sign. This must be done every ten minutes and at the end a communication; and if a conversation last less than ten minutes, then just at the end of the communication. You must identify yourself even if you are conducting a test. Don't get nervous about this, just keep in mind when you need to do it and throw out your callsign every once in a while, at the end of a transmission. This will also serve to prompt your buddy to do the same. Always identify yourself: anything else is considered an illegal **unidentified transmission**. When chatting with a foreign station, you must identify yourself in English, no matter what language you are using with your foreign contact. CW can always be used, regardless of current operating frequency, to identify your station.

### FREQUENCY RIGHTS

There are some bands in which amateurs must share frequencies with other radio services. The FCC divides **shared band** users into **primary users** and **secondary users**. Primary users have priority of use over secondary users, so secondary users can only use those frequencies when not in use by the primary users. For example, packet networking can only take place secondarily on the 219-220 MHz band - marine users have the primary right-of-way.

With non-shared band frequencies, it's a game of "every man for himself" - regardless of license class or power output. Nobody really has rights over others when it comes these frequencies, *unless you were there first*. So, when trying to find a frequency to transmit on and you come across one that is already occupied, find another one - unless you think they won't mind you joining in on their conversation. If not, you will find out fast enough. Also, take a moment to listen in on a frequency just to make sure it is clear before using to ensure that you are not interrupting.

The only exception to the rule is **emergency traffic**. You can break in on an occupied frequency if you have a bonafide emergency. By that same token, if someone breaks in on your conversation with an emergency, they have the "right-of-way". In fact, as a responsible ham, you should do everything you can to help the person out.

### CQ CALLING

Amateur radio allows a ham to speak directly with another ham (remember: no broadcasting). But what can you do if you are monitoring a frequency and want to know if somebody is out there listening? You can use a "**CQ**" call, which will allow you to ask if anybody is monitoring the frequency that would like to talk. "CQ" means "calling any station".

### Procedure:

VOICE MODE: To call, say "CQ" three times, then "this is YOUR CALLSIGN". When answering, say calling station's name, then "this is", then your callsign.

ANSWERING IN CW: Send the other station's call sign twice, followed by "DE" (meaning "this is"), followed by your callsign twice.

CALLING IN RTTY: Send the letters "CQ" three to six times, followed by "DE", followed by your callsign sent three times.

On a local repeater, it's safe to say your callsign, followed by "monitoring". That will tell other hams that you are out there and willing to talk.

### JOINING IN ON A CONVERSATION

You may be monitoring a frequency and happen upon an interesting conversation between a couple of chums. If you want to get in on the conversation, it's kosher to simply say your callsign to let them know that you are there and would like to join in. It makes for a great party line.

### THIRD PARTY COMMUNICATIONS

**Third party messages** (messages sent between two hams for someone else) over the ham radio bands are allowed - but the control operator must be present at all times to monitor the call. If it is an international call, then it can only be with a country in which we have a third-party agreement with. Third party communications also allow you to utilize a repeater's autopatch and speak with an unlicensed person - that person essentially becomes a third-party user.

### INTERNATIONAL COMMUNICATIONS

It's OK to speak with people in any country that you can make contact with, as long as the governments of both countries approve of amateur communications with each other. If it is a third-party communication, make sure that there are no restrictions for third-party communications with that country, and there are a few. Amateur operators in the U.S. are required to sign off (end communications) by stating both your callsign and the station's that you are in contact with.

### REMEMBER: NO BUSINESS COMMUNICATIONS

When should you expect to get compensated for working the ham bands? Hardly ever, with a few exceptions. You can put your radio equipment up for sale as long as you are not making a living at it. Some clubs can pay employees as part of their job duties - but there are very stringent requirements. Teachers can expect their normal pay if they are licensed and want to teach their class about ham radio and transmit for illustration.

### REPEATER USE

When using a repeater, try not to use "ham jive" so that listeners can understand what is being said. Repeater communications should be kept to a minimum in case someone needs to use it for an emergency; always use simplex mode if you can. It is good practice to allow a pause after ending your transmission in case someone needs to break in.

Repeaters can't be used by just anybody unless they are deemed "**open**" by the sponsoring club. **Closed** repeaters are open for use to club members only. If you find it necessary to use a closed repeater, most of the time it just requires club membership with a \$5-10 membership fee.

### "CB TAIK"

CB jargon is often used on the ham bands. When monitoring, you are likely to hear people say "over" when ending a transmission or "10-4" to acknowledge reception of a transmission, or "roger that", "what's your handle", etc. This is fine to do, even though you'll find that it may agitate some die-hard hams. Let's face it, they worked hard to get licensed, while anybody can pick up a CB mike and yak into it. You can expect some degree of separation.

### PREVENT UNAUTHORIZED ACCESS

Being a ham carries certain inherent responsibilities, such as making sure that no one has access to your station while you're not around. Handhelds are pretty easy to keep an eye on you can lock them away, or at the very least disconnect the antenna and carry it with you if you are going to leave your HT behind. With base units, you can install a key-operated switch in the main power line - this simply prevents your station from being powered up when the switch is locked in the "OFF" position. With mobile units, you can disconnect the mike and lock it up or carry it with you.

### AMATEUR RADIO RECORD-KEEPING

Record-keeping - the cruelest words known to man. At one time the FCC required amateur radio operators to maintain a logbook which was supposed to be updated with a record of each transmission that you placed. That's not so anymore, but some people will recommend that you do. Use your best judgement.

### HIGHLY RECOMMENDED: JOIN YOUR LOCAL HAM CLUB

One thing that you should do for sure after getting your license: join your local ham club(s). Most only require a small membership fee in the range of \$5-20 annually. It is a great way to get acquainted with local hams and find out what is going on in your pocket of the ham world. You'll be able to find out where and when the upcoming exams, when contests will be taking place, and what the technical status of your local ham network is. Most importantly, it is the local ham club that makes ham functions possible on a local level, and also, they are usually the ones paying for the towers, repeaters and other equipment that you probably use to transmit on. So, any fees or dues that you pay go to a great and worthy cause that all users benefit from.

### ADDITIONAL INFORMATION

- Whenever another ham is using your radio, you should be right there with the equipment (at the **control point**). There's no problem with you using another hams station to transmit on or vice-versa, but remember that both the owner and the visiting operator are responsible for proper operation of the station.
- Use VHF and UHF communications when available over short distances to keep from interfering in the HF bands.
- Ham radio transmissions are not permitted on commercial aircraft due to the potential for interference with instrumentation and aircraft communications equipment.
- Remember the "low power" rule discussed in the interference section? You can use the **RST** (**Readability, Strength, Tone**) signal reporting system to communicate the quality of a signal. Readability and signal strength are usually reported during voice transmissions. When someone tells you that your signal is "5 x 9", then you are coming in exceptionally clear. Visi[t KB2BK's RST signal reporting page](http://www.borg.com/~joyrl/kb2bk/rst.htm) for more information.
- Any licensed ham can operate an amateur space station. Amateur space stations are amateur stations located at least 50 kilometers above the earth's surface. NASA has the authority to give approval for communication with earth-bound hams and astronauts on a shuttle.
- In closing, I recommend that all incoming amateurs take a close look at **[Part 97 of Title](http://www.arrl.org/field/regulations/news/part97/)  [47](http://www.arrl.org/field/regulations/news/part97/)** to fully understand what government rules apply to ham radio operations, and to understand the rights that you have acquired as a licensed operator.

Reference:<http://www.qsl.net/ng3p/haminfo/ham-tutor/protocol.htm>

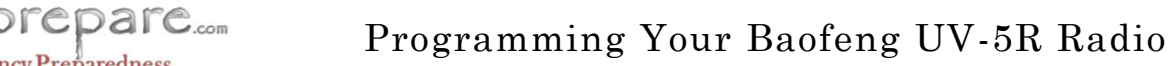

### **Simplex (Direct Radio to Radio) Manual Programming**

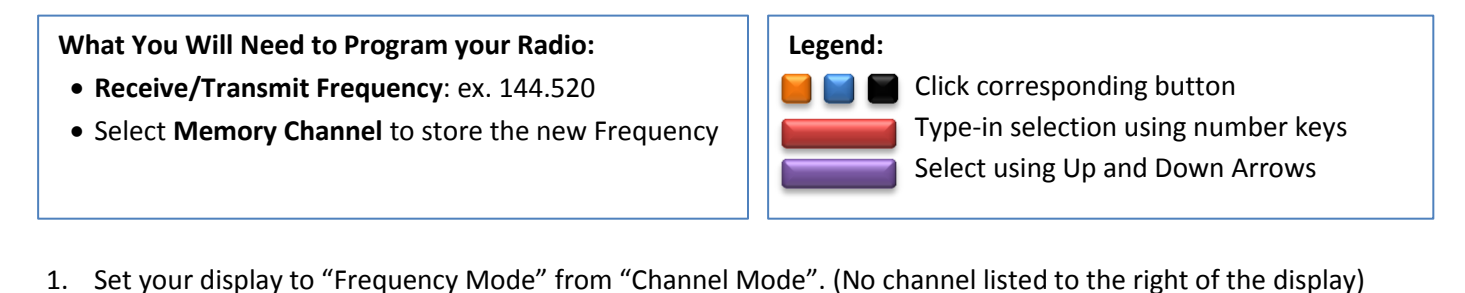

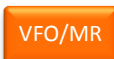

lliwil

**Emergency Preparedness** 

2. Set your display to "A". The triangle to the left of the frequencies will be on the top line and pointing up.

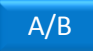

3. Type in your Receive/Transmit Frequency

Receive Frequency

4. Set Offset/Frequency Direction to "OFF"

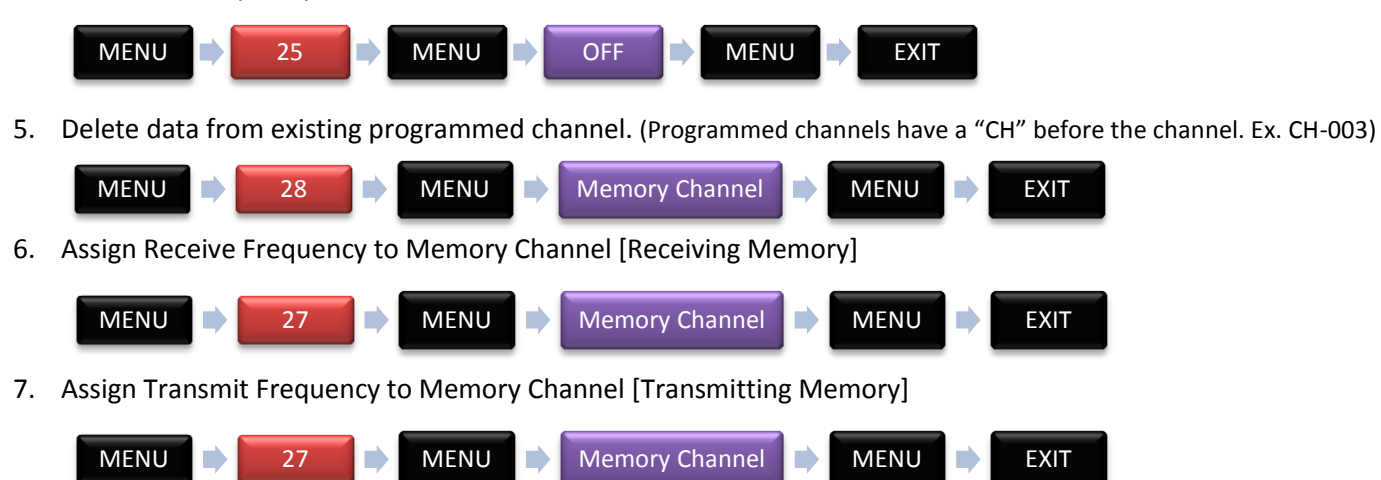

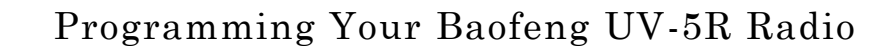

### **Duplex (Using a Repeater) Manual Programming Guide**

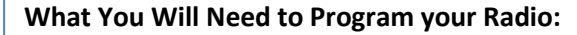

**Emergency Preparedness** 

- **Receive Frequency**: ex. 146.720 or 449.375
- **Transmit PL Tone**: ex. 100.0 Hz or 88.5 Hz
- **Offset Direction**: Off, + or (See Step 6)
- **Offset Value**: 600 kHz or 5 MHz (See Step 7)
- **Select Memory Channel to store the new Frequency**

orepare....

1. Set your display to "Frequency Mode" from "Channel Mode". (No channel listed to the right of the display)

VFO/MR

2. Set your display to "A". The triangle to the left of the frequencies will be on the top line and pointing up.

A/B

3. Type in your Receive Frequency

Receive Frequency

4. Set Transmit CTCSS Tone [PL Tone assigned to the desired repeater]

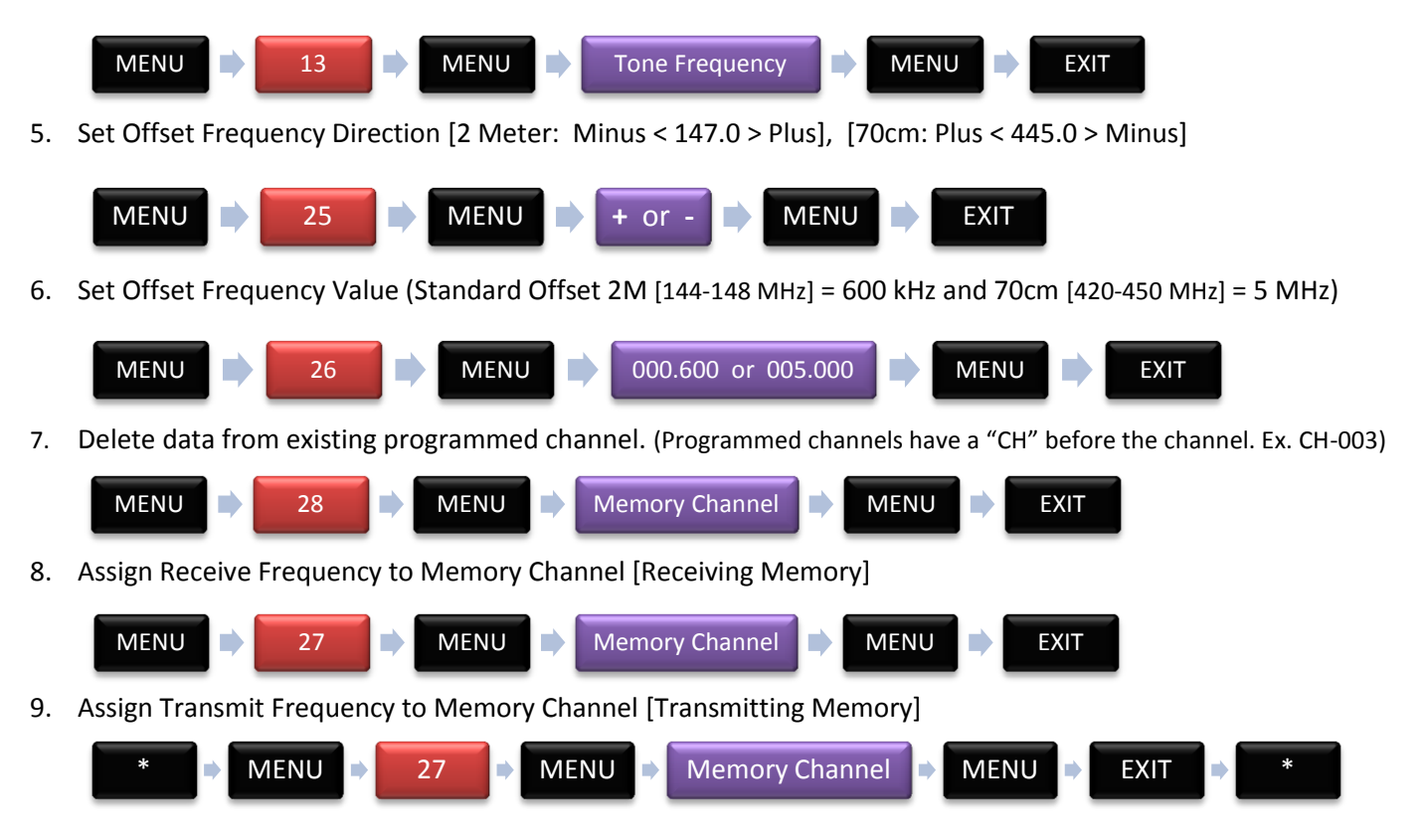

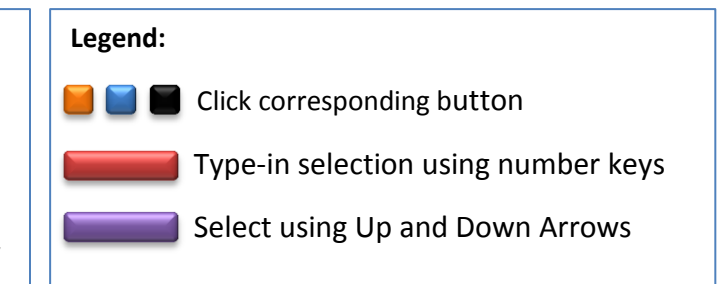

### CHIRP Software Programming Guide

- 1. Go to [http://chirp.danplanet.com](http://chirp.danplanet.com/) and download the latest version of the software. (if using BF-F8HP, use the daily build version under downloads)
- 2. With your radio turned off, connect your radio to your computer using the Baofeng UV-5R Programming cable.
- 3. Start CHIRP.
- 4. Turn on your radio and wait for radio activity to stop (if any) this may take several seconds.
- 5. Return to CHIRP and click the Radio menu and choose Download From Radio

6. When the Radio Box opens Select the COM port your radio is connected to; Select "Baofeng" as the Vendor and "UV-5R" (or BF-F8HP) as the Model. Click "OK"

- 7. The Download "Cloning" process will now begin. Wait for it to complete.
- 8. Once you have the radio contents displayed in the memory editor, Save a copy of the raw radio download before you make any changes. This way you can always have the backup file to work from if needed. I save my file as "Baofeng\_UV-5R\_Original.img"

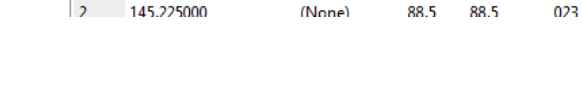

 $\frac{\triangle}{\sqrt{2}}$  - 127  $\frac{\triangle}{\sqrt{2}}$  Go

Tone

Tone

**B** CHIRP

File Edit View Radio Help Baofeng UV-5R: (Untitled)\* X

Memories Memory range: 0

144.520000

146.720000

145.225000

 $\mathbf{0}$ 

 $\mathbf 1$ 

Settings Loc Frequency 4 Name 4 Tone Mode 4 Tone 4 ToneSql 4 DTCS Code 4 DTCS Rx Code 4 DTCS Pol 4 Cross Mode 4 Duplex 4 Offset 4 Mode 4 Power 4 Skip

023

023

023

NN

**NN** 

**NN** 

Special Channels Show Empty

023

023

100.0 88.5

88.5

100.0

High

High

High

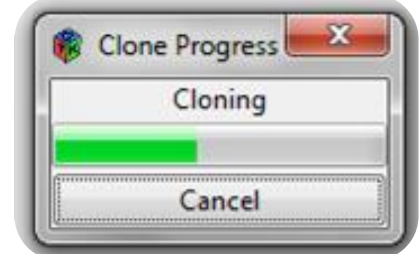

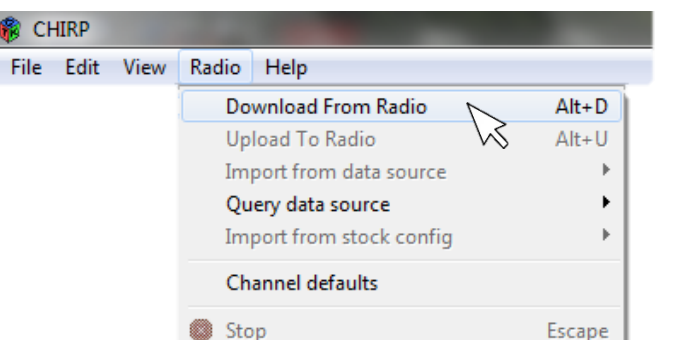

x.

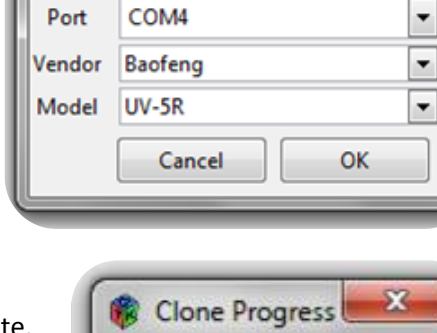

Tone->Tone (None) 0.000000 FM

0.000000 FM

0.000000 FM

Tone->Tone (None)

Tone->Tone (None)

**Radio** 

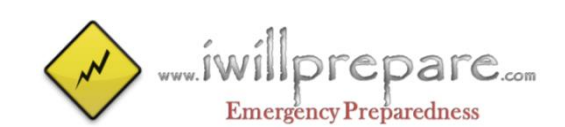

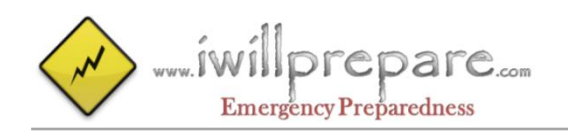

- 9. Now go to file menu and click on "Save As" save the radio image as "Baofeng\_UV-5R\_New.img" or name of your choosing. You can proceed to make your changes to this file. This may include manual edits or importing memories from other sources.
- 10. Once you have made all the edits you need to make (See Chirp Field Editor Decoder Ring below for help understanding what each field is used for) and have saved the file, you can upload your image back to the radio. With your file or "image" open, go to the Radio menu and choose Upload To Radio. The Vendor and Model are already known, so all you need to do is choose a COM Port.

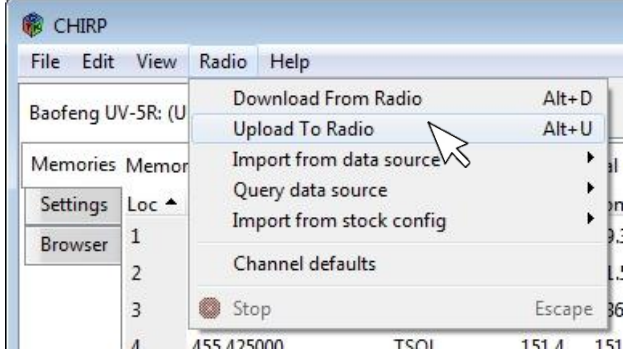

### **Importing Frequencies From Other Files**

You can only upload a file to your radio that you originally downloaded from your radio. A file from someone else's radio (any type) may not be uploaded to yours however, you can import their frequencies into your radio image and then upload it to your radio. To do this:

- 1. Open your radio image.
- 2. Go to File, Import and browse for and select the file on your PC.
- 3. When the "Import from File" box opens, you can uncheck frequencies you want to exclude and alter the Channel Number and Names of the frequencies before you import them. ("To" Channels in Orange show you already have a frequency programmed to that location so you can either change the "To" location or replace them with the new import.

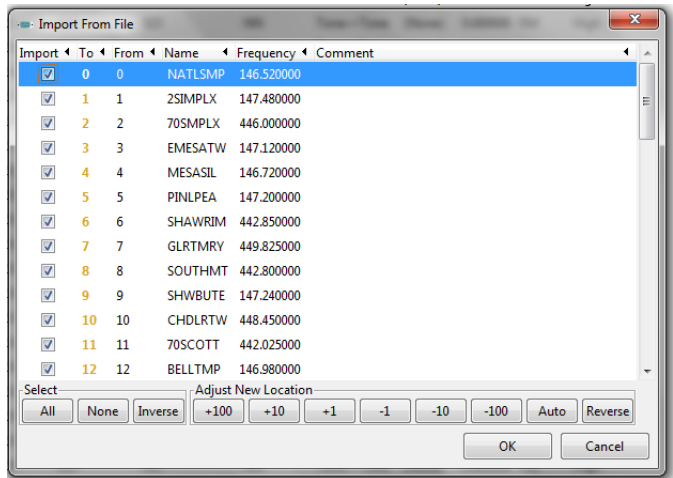

### **Exporting To A Generic File**

If you wish to save memories from an existing radio out to a generic file that can be imported into other radios or edited by hand, do the following:.

- 1. Open your radio image.
- 2. Go to File and click Export and select .CSV or .chirp file of your radio's contents
- 3. Choose some or all of the memories to export

### **Changing Settings**

Chirp allows you to adjust various radio settings within Chirp itself.

- 1. Open your radio image.
- 2. Click on the Settings Tab

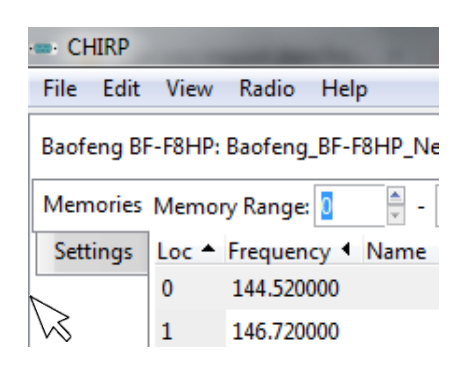

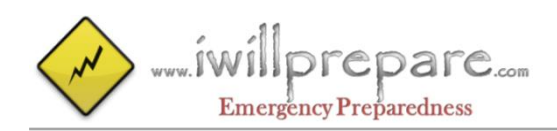

### **Basic Settings (Some Favorites)**

- 1. Beep: Enabled or Disabled?
- 2. Timeout Timer: [60-120 Seconds]
- 3. Display Mode (A): Name [Channel name you defined]
- 4. Display Mode (B): Frequency [Gives you flexibility to see both Channel Name and Frequency]
- 5. Roger Beep: Disabled

### **Other Settings**

1. Power On Message: Set to your Name and/or Callsign

### **Chirp Field Editor Decoder Ring**

- 1. **LOC:** Channel Number
- 2. **FREQUENCY:** Listening Frequency for Duplex, Listening and Transmitting Frequency for Simplex.
- 3. **NAME:** Alpha-numeric name to help you remember this frequency.
- 4. **TONE MODE:** A drop down list (None, Tone, TSQL, DTCS and Cross) that drives the data needed for 5-10 below. Two selections are used most of the time. "None" is used for Simplex frequencies that do not need a PL Tone. For Duplex/Repeater use, select "Tone".
- 5. **TONE:** PL Tone or CTCSS is a sub-audible tone that opens the repeater for listening. Select the correct tone for this frequency using the dropdown list.
- 6-10. TONESQL, DTCS CODE, DTCS Rx CODE, DTCS POL, CROSS MODE: We selected "Tone" or "None" under "Tone Mode" so these features are not used. Use default.
	- 11. **DUPLEX:** This is your offset direction. The choices are None, Positive or Negative. Simplex channels will use off. For Duplex frequencies the accepted national band plan recommends for 2 Meter: Minus < 147.0 > Plus and for 70cm: Plus < 445.0 > Minus. Chirp will automatically set this for you but you can override it for not standard frequencies.
	- 12. **OFFSET:** Offset is the separation between the input and output frequencies of a repeater. When using Simplex, the Offset will be 0. Following the accepted national band plan, the standard offset for 2M [144- 148 MHz] = 600 kHz and 70cm [420-450 MHz] = 5 MHz). Chirp will automatically set this for you, which you can override if a frequency is set to a non-standard offset.
	- 13. **MODE:** FM or NFM (Narrow FM). [Default is FM]
	- 14. **POWER:** High, Medium or Low transmit power. [Default is High]
	- 15. **SKIP:** Used to indicate which channels to Scan or skip while scanning. [Default is Blank]

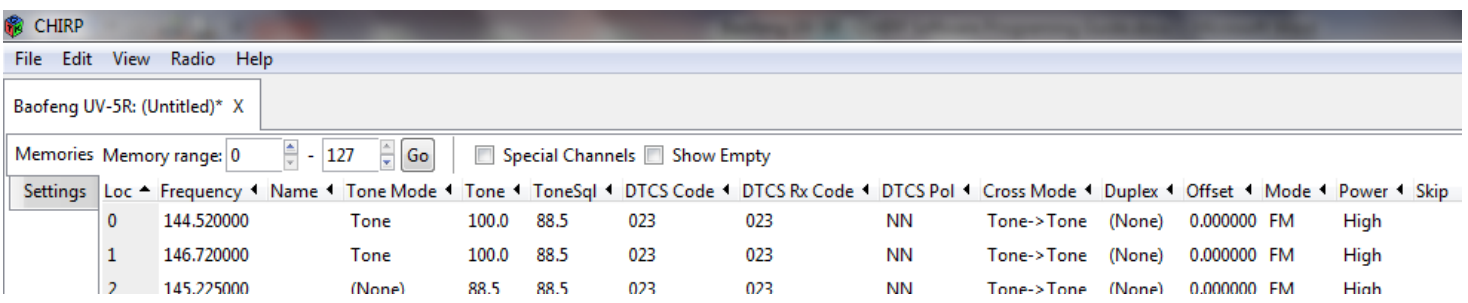

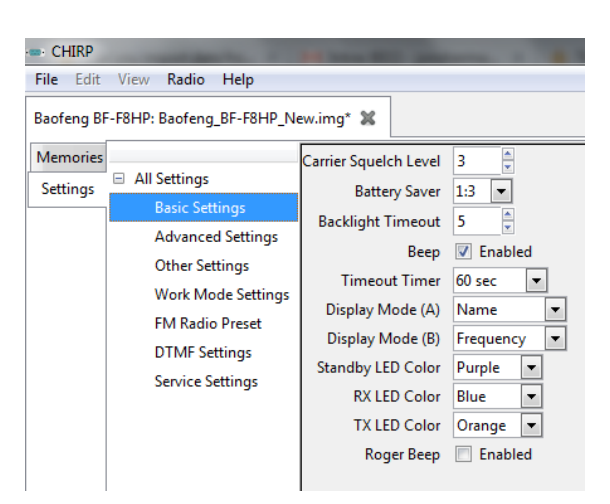

### **Yaesu FT-60R – Manual Programming**

- 1. Install and open CHIRP on your computer. Download from <http://chirp.danplanet.com/projects/chirp/wiki/Download>
- 2. Obtain a programming cable for your Yaesu FT-60R. I found mine at Amazon.com from Valley Enterprises (valley-ent.com) for about \$25.
- 3. Plug the USB end of the cable into your computer.
- 4. Turn the radio off and plug the other end into the microphone input plug (MIC/SP). Drivers should be automatically installed. If not, check the programming cable vendor's website.
- 5. While pressing the MONI button (just below the PTT button), turn the radio on. Turn the dial (upper right knob) until you find CLONE (also F8).
- 6. Press F/W, screen will go off, then back on with CLONE still showing. Now, the radio is set up.
- 7. Open CHIRP (if it is not already open). On the menu bar, select Radio, then, Download From Radio. A window will appear where you select the port (COMx), the Radio type (e.g., Yaesu), then the radio Model (e.g., FT-60). If unsure about which COM channel, check the Device Manager and Ports (COM & LPT). The Valley Enterprises cable shows USB Serial Port (COMx)
- 8. Click OK, then quickly go to the radio and press PTT until - TX - comes up on the radio (I had to hold it a couple of seconds). The TX stands for transfer and you can see the progress on both CHIRP and the radio. When complete, CHIRP will show the programmed channels and the radio will show CLONE.
- 9. At this point, you can right click on any of the channels, select Edit from the dropdown menu bar and enter the programming information. When finished, click OK and CHIRP will show the information you just entered. If you made an error, right click, select Edit, make the correction and click OK. Enter as many channels as you need.
- 10. As an option, if you don't want any of the channels listed and want to program a whole new set of channels from a .csv file, you can select File from CHIRP's menu bar. On the dropdown menu, select Import. On the window that appears, select the .csv file that you want to import to CHIRP and click OK. This will enter the file information into CHIRP.
- 11. Once the information in CHIRP is what you want, go back to the radio.
- 12. Press the MONI button and the radio screen will change to - RX -, which stands for receive.
- 13. Go back to CHIRP and select Upload To Radio. A window will appear with the same information you saw in step 7. Click OK and CHIRP will transmit the information to the radio. You can watch the progress on both CHIRP and the radio as in step 8.
- 14. Once CHIRP has completed the transfer, you are finished and the radio has been programmed.
- 15. Turn the radio off, remove the programming cable from the radio, and turn the radio back on. Press the V/M button to take you to memory, and step through the memory channels to make certain you have the correct information.

For CHIRP programming, use YouTube videos – there are many good ones out there.

# **ICOM**

# U.S.A. Amateur Radio UHF/VHF Band Plan

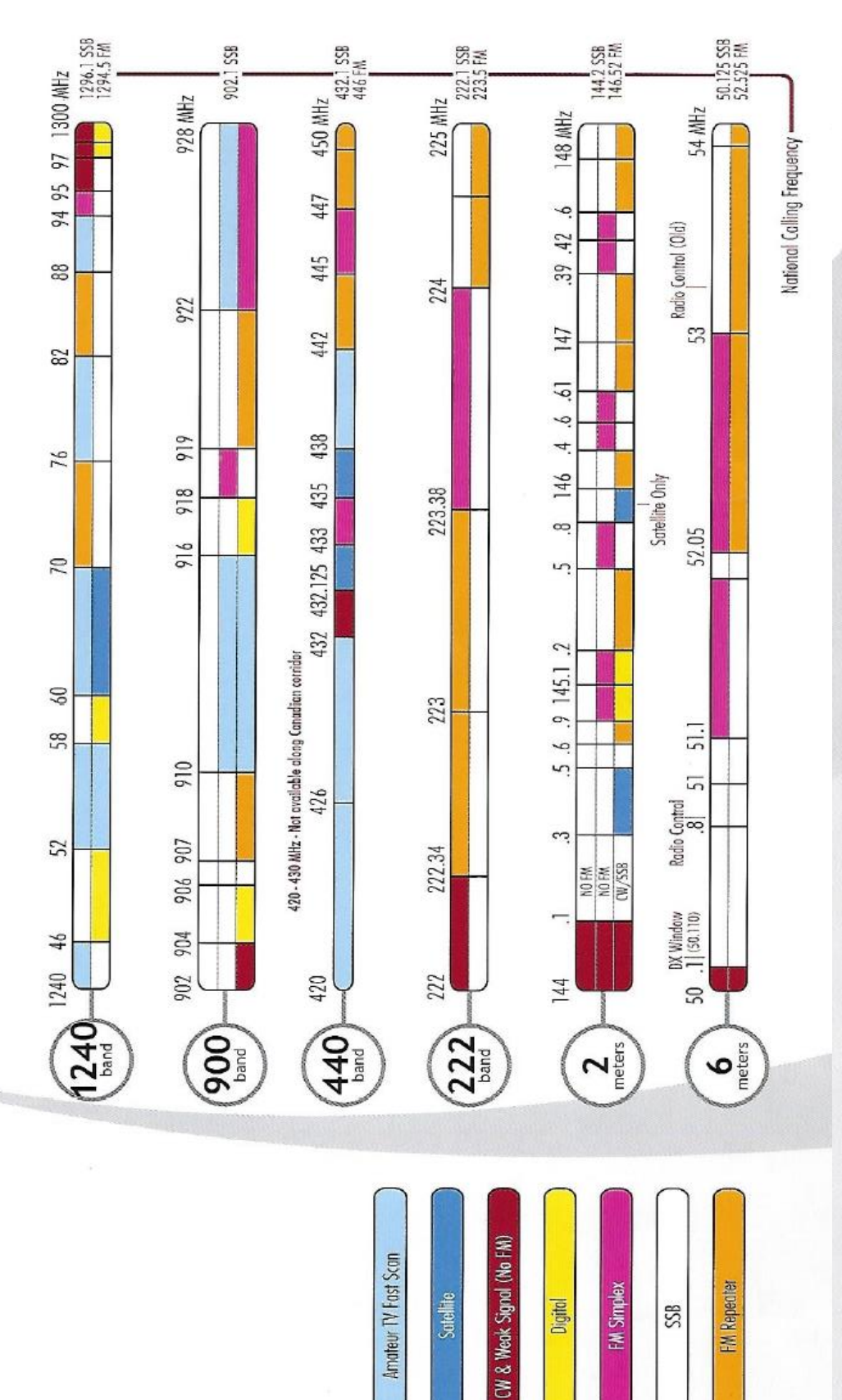

Satellite

Developed with Gooden WBBNOA, Radio School, Inc. for dividelye use by toom America C22016-2020 loom America inc. The topic is a registered trademark of icom ho. All specifications and information is subject to change witho

**FM Repecter** 

FM Simplex

SSB

Digital

### Issaquah CERT Ham Frequencies RMOtis - KI7RMO

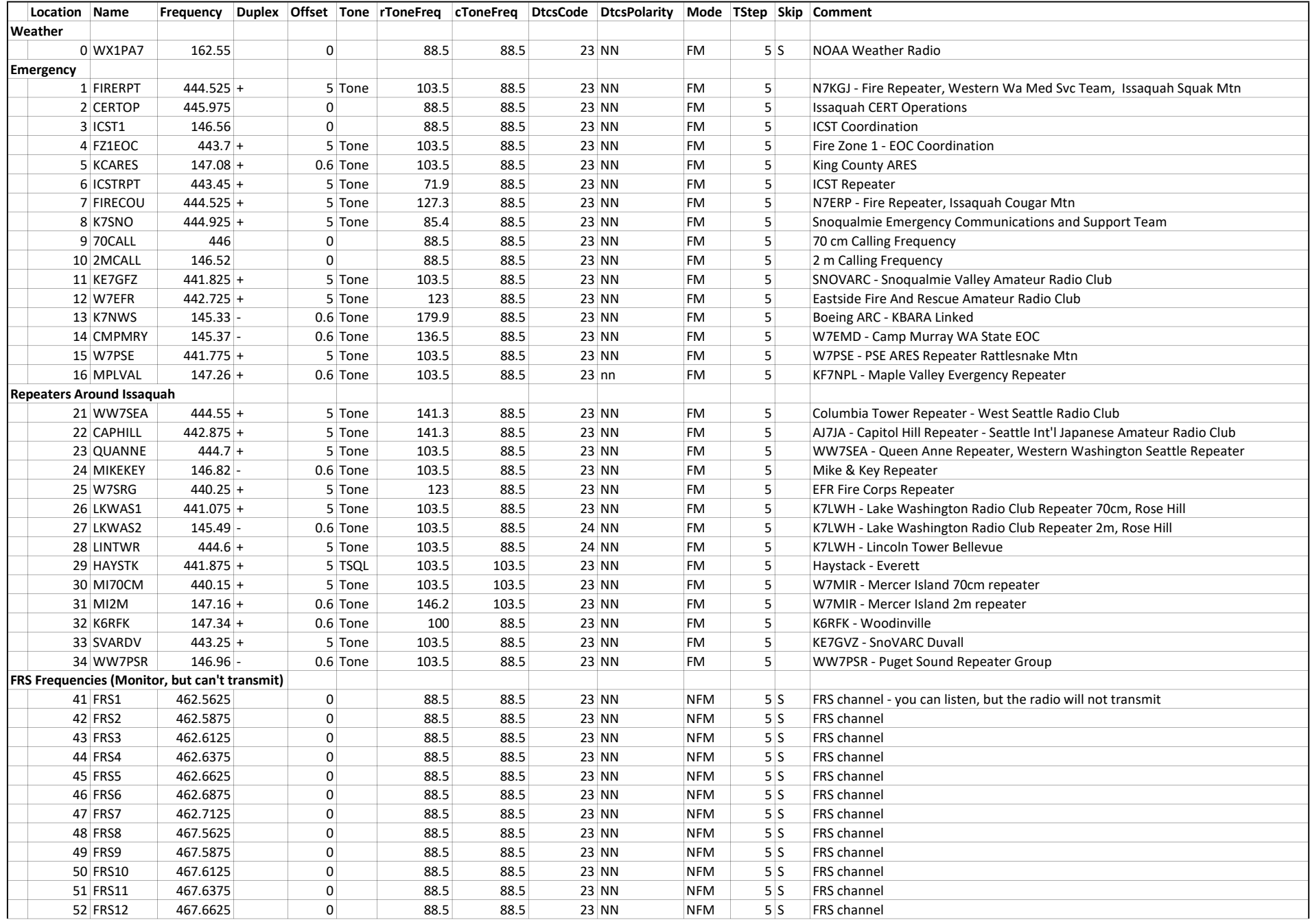

### Issaquah CERT Ham Frequencies RMOtis - KI7RMO

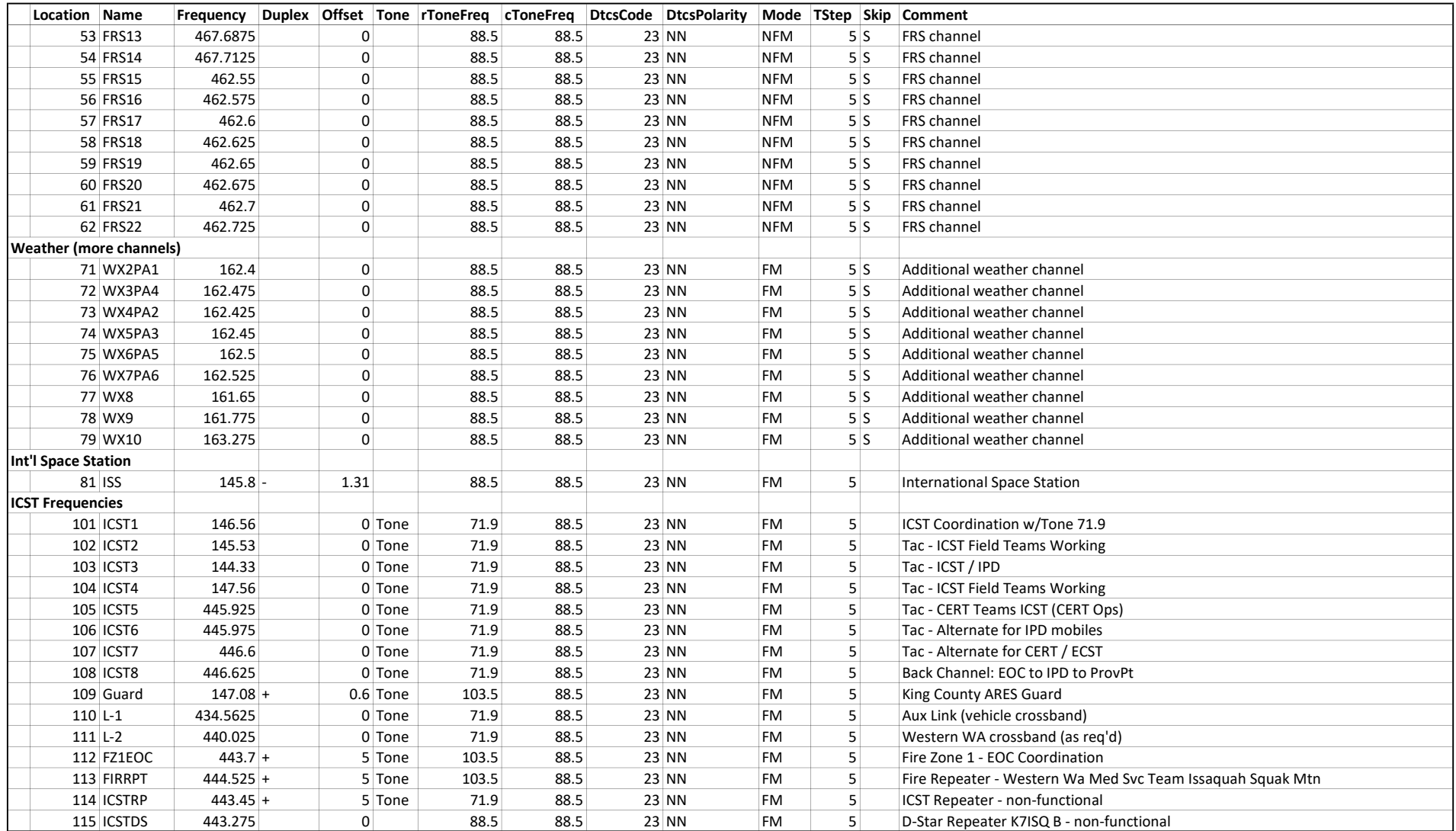

### **Mike and Key --- Puget Sound AREA REPEATERS --- 2m and 70cm**

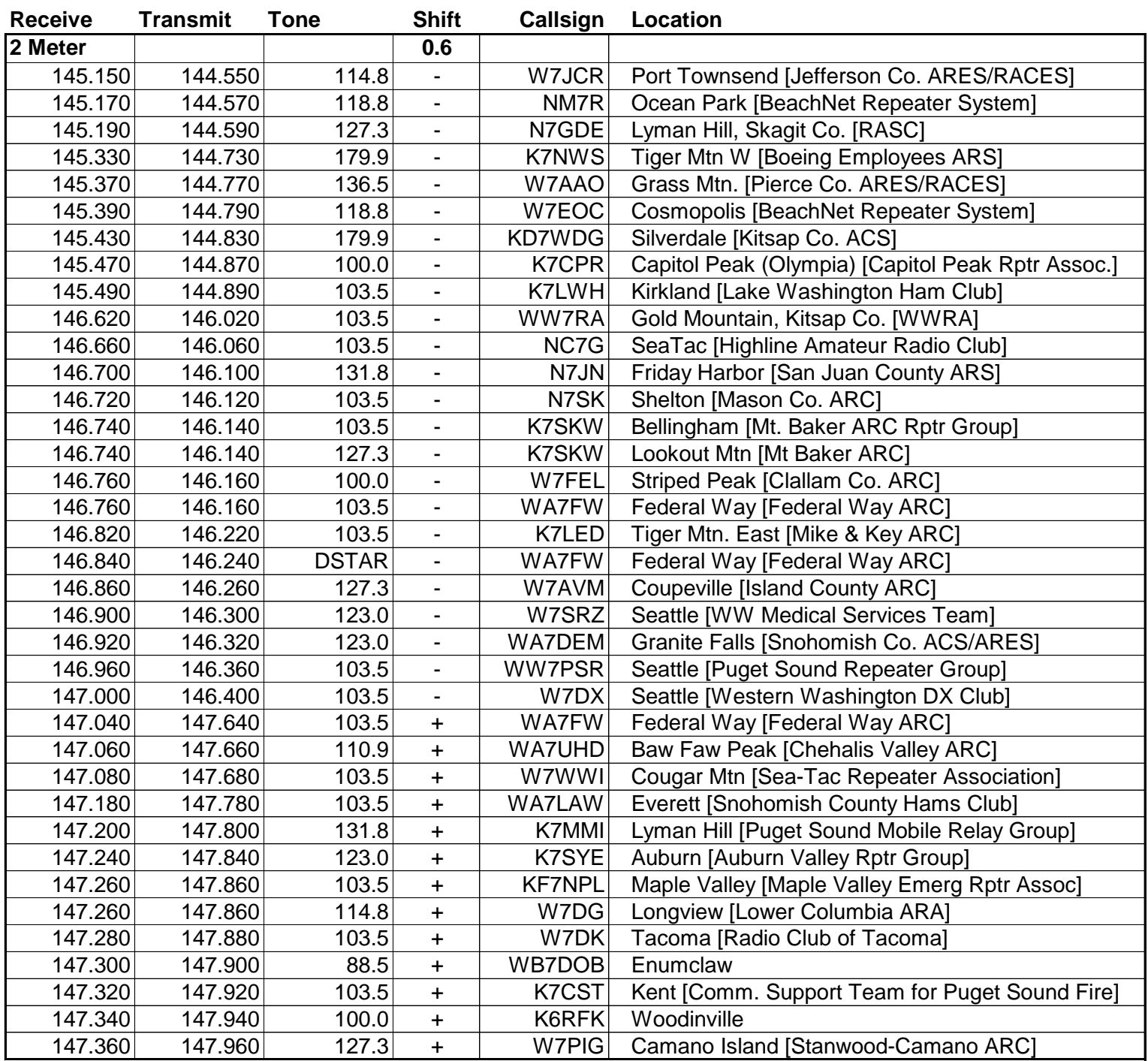

### **Mike and Key --- Puget Sound AREA REPEATERS --- 2m and 70cm**

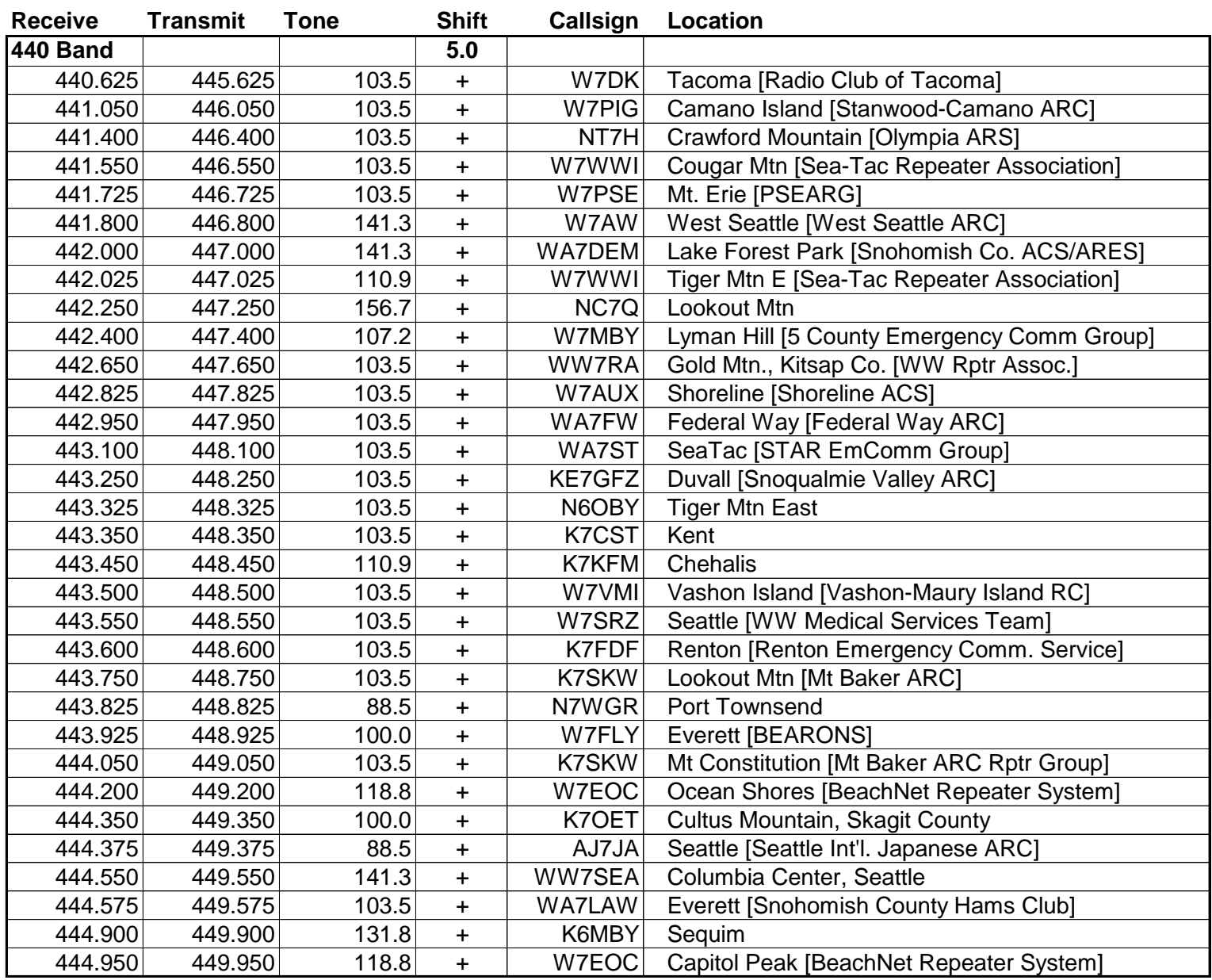

A D-Star repeater list can be found at http://hamshare.com/.

Before you make your first repeater contact, you should learn some repeater operating techniques. It's worth a few minutes to listen and familiarize yourself with the procedures used by other hams in your area, Accepted procedures can vary slightly from repeater to repeater.

Note: The use of a repeater is a privilege extended by the owner, not a requirement.

There are specific FCC rules and regulations with regard to the usage of repeaters,

and of all ham radio conversations carried on the airwaves.

Violation of these regulations can be severe when abused, and will be strictly enforced by the FCC with the support of all Ham Radio Clubs in the Puget Sound Region.

K7LED is the call sign of the Mike and Key Amateur Radio Club

This site was created by Jed Clawson - W7JED.

For more information or comments, corrections, or additions to this site,

Please email us at: info@mikeandkey.org or

Jim Etzwiler - KD7BAT. Last updated 03/30/2017.

### $\mathbf{ARRL}$  - the national association for Amateur Radio<sup>rM</sup>

## RADIOGRAM

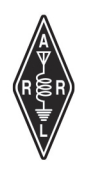

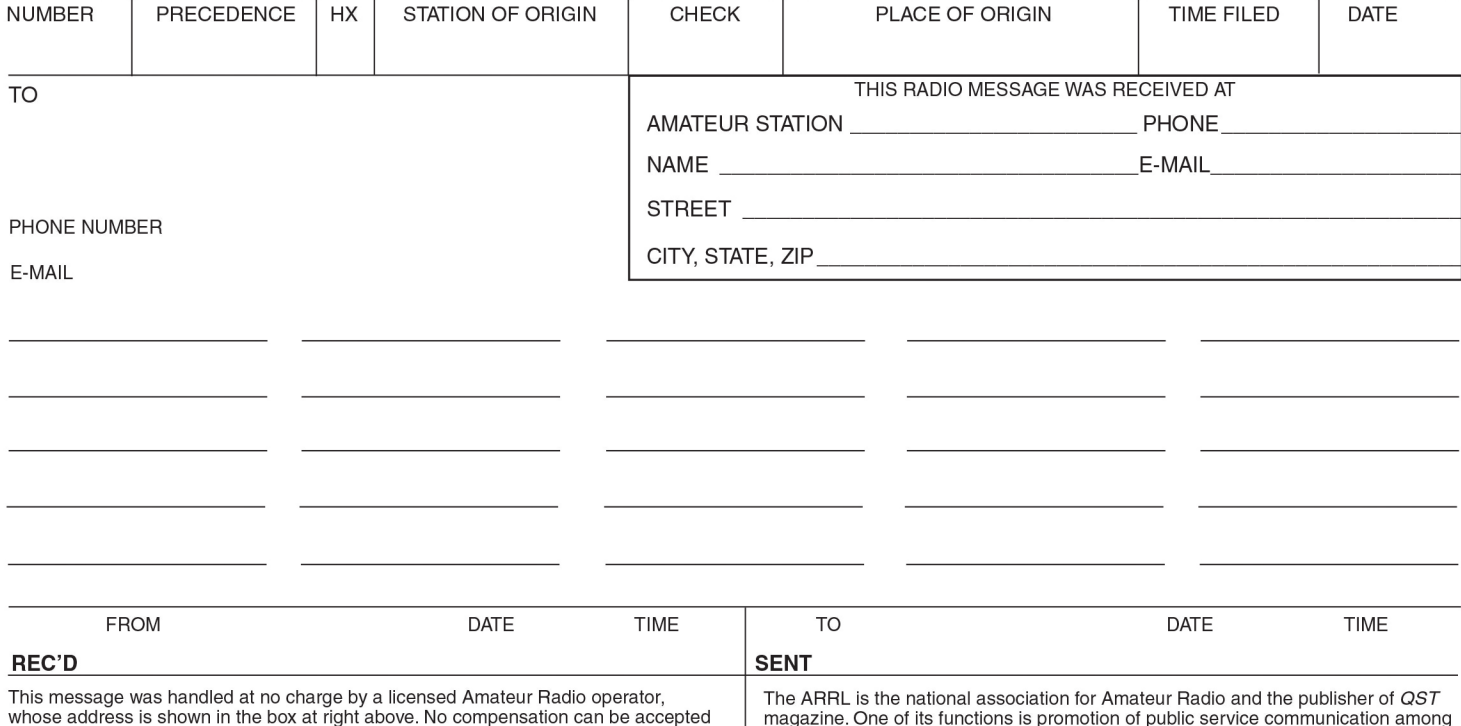

by a "ham" operator. A return message may be filed with the "ham" delivering this message to you. Further information on Amateur Radio may be obtained from ARRL Headquarters, 225 Main Street, Newington, CT 06111 or www.arrl.org.

Headquarters, 225 Main Street, Newington, CT 06111 or www.arrl.org.

Amateur Radio operators. To that end, the ARRL has organized the National Traffic System for daily nationwide message handling.

1320 2/11

### **ARRL** — the national association for Amateur Radio<sup>™</sup> RADIOGRAM

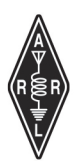

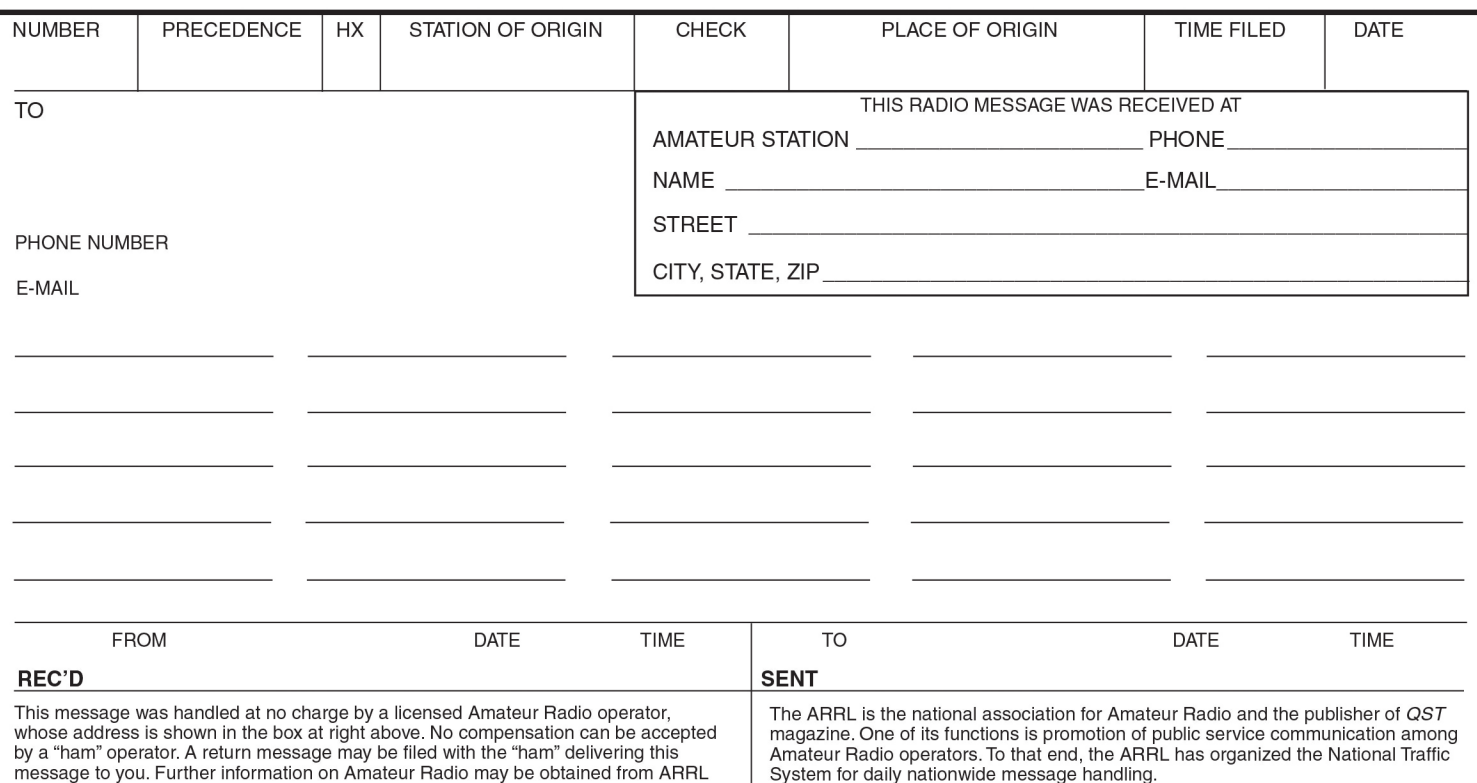

### **RADIO LOG**

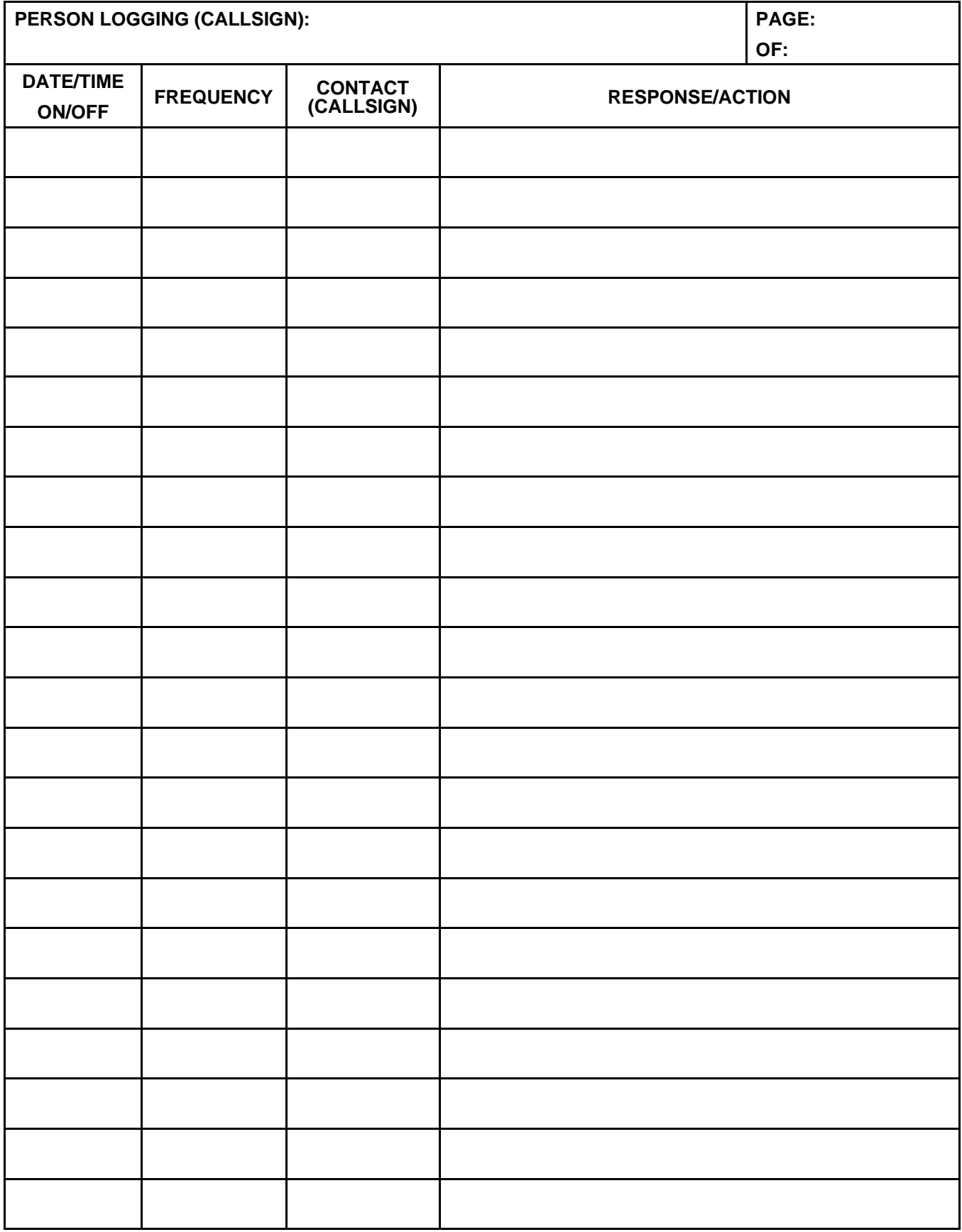

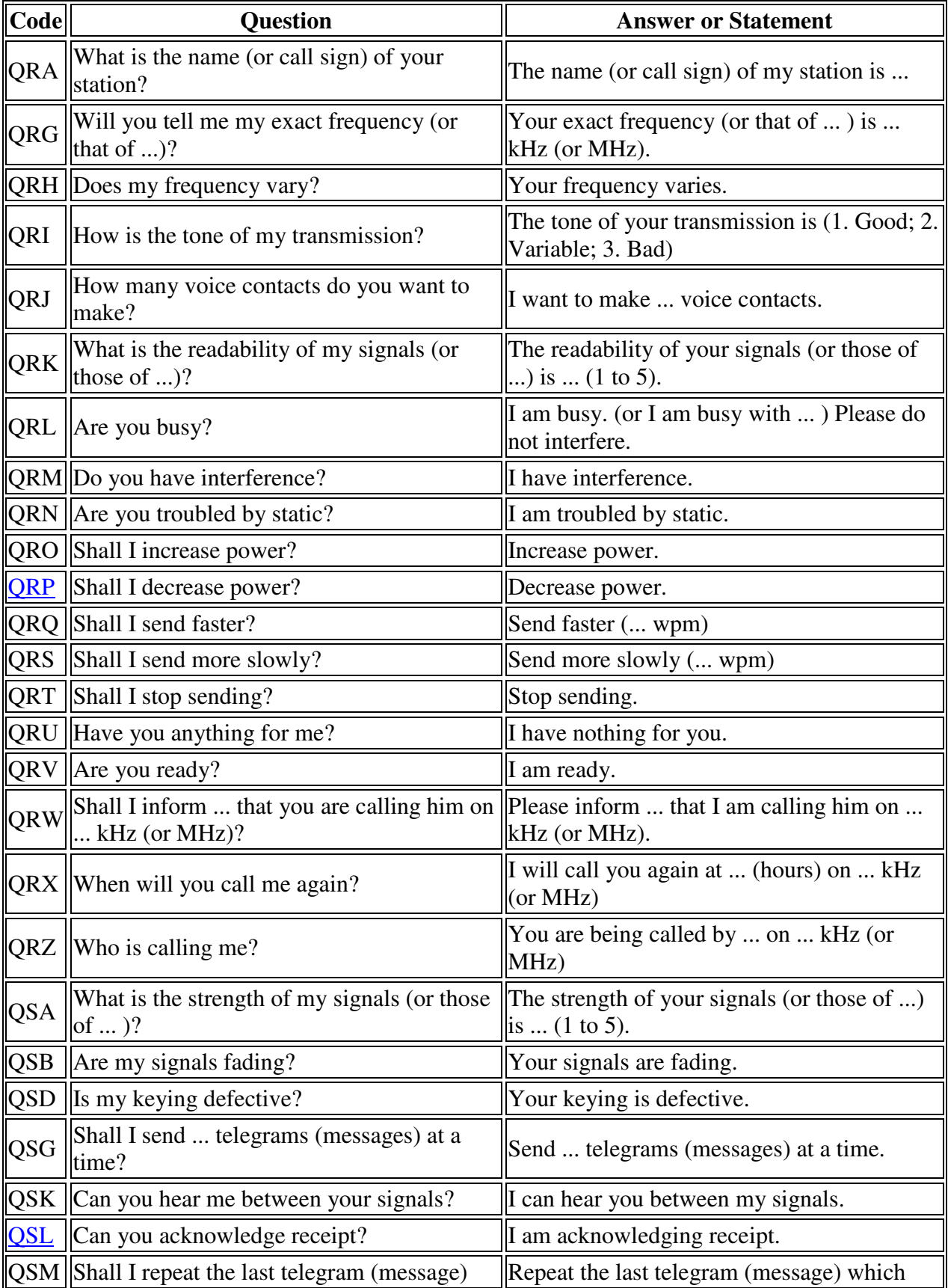

### Amateur Radio Q Codes

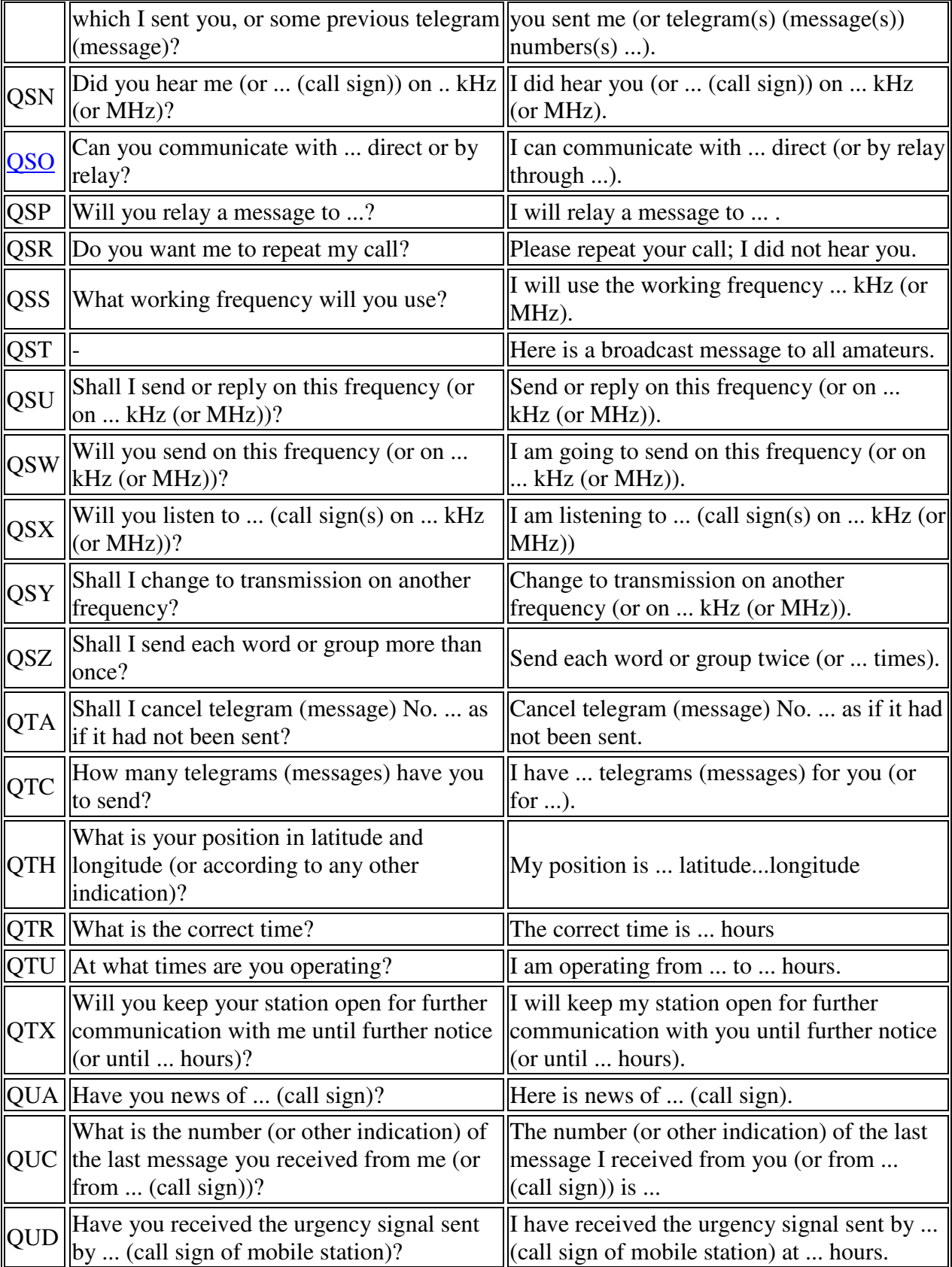

### Amateur Radio Q Codes

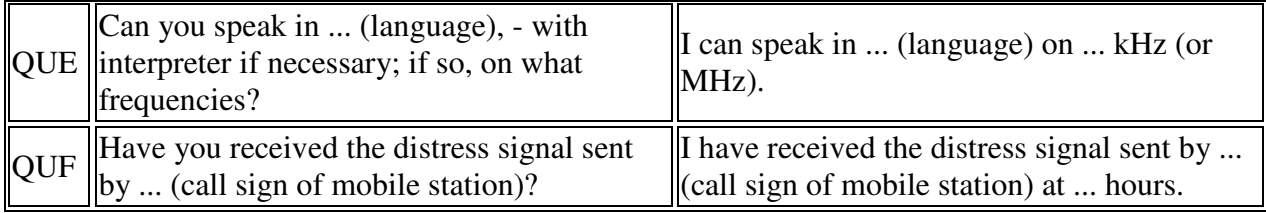